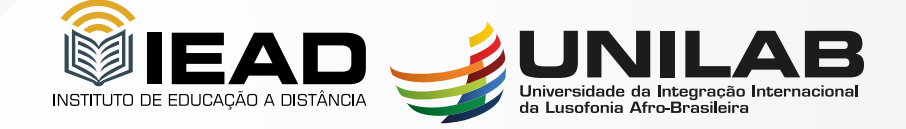

# **ORIENTAÇÕES PARA DOCENTES EAD CURSOS REGULARES**

# **Créditos**

**Diretor de EaD/Unilab**

Antonio Manoel Ribeiro de Almeida

**Coordenador UAB/Unilab**

Antonio Carlos da Silva Barros

**Elaboração do Conteúdo**

# **Autores:**

Danyelle de Lima Teixeira

Geysson Lima Bezerra

Ana Paula Vieira Gomes

**Revisão:**

Georgia Maria Feitosa e Paiva

**Diagramação**

Francisco José Alves da Silva

# **Sumário**

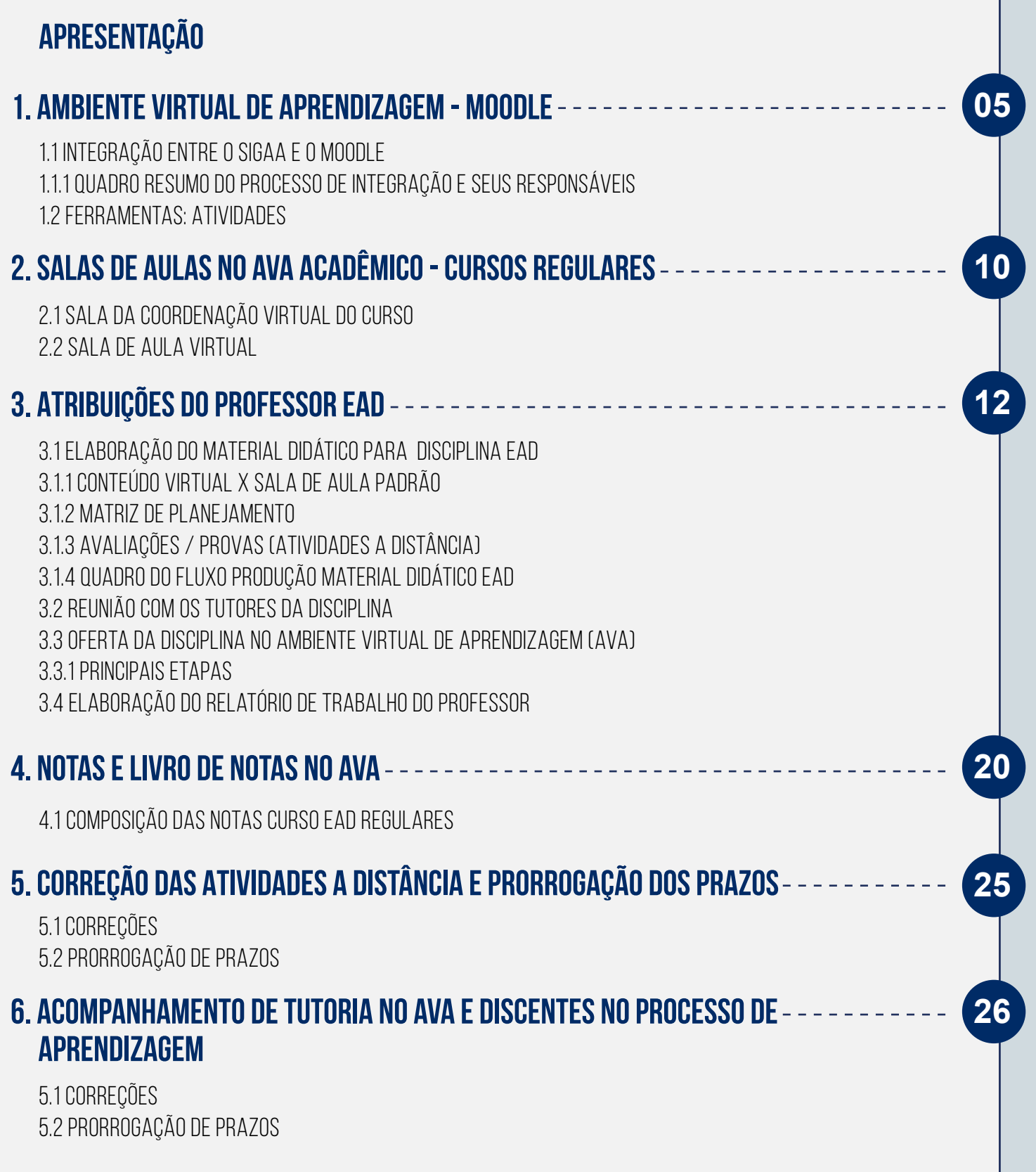

# **Apresentação**

#### **Caro (a) Professor (a),**

Este material tem a intenção de auxiliá-lo(a) em sua atuação nas disciplinas regulares da modalidade a distância (EaD), especialmente para o planejamento das disciplinas e a elaboração de material on-line de modo a propiciar a padronização do material didático produzido.

No portal do IEAD é possível acessar as páginas dos cursos. Lá, estão disponibilizadas as Ementas das disciplinas, o Projeto Pedagógico do Curso (PPC) e os Calendários Acadêmicos.

# **Fique Atento**

<https://unilab.edu.br/iead/>

Em caso de dúvidas ou esclarecimentos, consulte o coordenador do seu respectivo curso. Caso seja necessário, ele recorrerá a setores específicos de atendimento.

**04**

**Bom trabalho!**

# **1. Ambiente Virtual de Aprendizagem - MoOdle**

Utilizamos o Ambiente Virtual de Aprendizagem Moodle (que é um software web/mobile com acesso a diversos recursos que reproduzem a sala de aula de forma virtual, viabilizando o aprendizado e a avaliação a distância) para ofertar as disciplinas dos cursos na modalidade a Distância regulares. Este AVA denominamos de AVA Acadêmico.

O link para este ambiente é:<https://iead-ava.unilab.edu.br/>

O Moodle é o sistema institucional de gerenciamento de ensino/aprendizagem (Learning Management Systems) dos cursos formais de graduação, pós-graduação e componentes curriculares ofertados integral ou parcialmente na modalidade à distância no âmbito da Unilab.

Quando o assunto é referente às matrículas e tudo que diz respeito à vida acadêmica do aluno dos cursos regulares na modalidade a distância existe um outro sistema que é o Sistema Integrado de Gestão de Atividades Acadêmicas - Sigaa. Nele, constam o "diário" do aluno, suas notas e frequências, que migrarão do AVA para o Sigga, após o período de Consolidação da disciplina no AVA. No Sigaa, o aluno tem acesso ao histórico, às declarações e a tudo que compõe sua vida acadêmica.

**Guarde Bem:** 

É no Sigaa que deve ser verificado se o aluno está realmente matriculado na disciplina. As disciplinas ocorrem virtualmente no Moodle e o registro acadêmico acontece no Sigaa.

#### **Acesso ao AVA - Acadêmico**

Nos cursos que fazem parte da integração SIGAA-AVA, o acesso dos coordenadores de curso, professores e alunos ao AVA será realizado com a inserção do login e senha definidos no autocadastro do SIGAA.

O cadastro, no AVA Acadêmico, dos usuários docentes nos cursos regulares será feito automaticamente através da integração SIGAA-AVA. Desta forma, é obrigatória a realização do cadastro no Sigaa, até mesmo para os professores externos. Lembramos que este cadastro é realizado pela coordenação do curso ou SRCA.

# **1.1 Integração entre o Sigaa e o Moodle**

O AVA Acadêmico possui integração com o Sigaa nas disciplinas dos cursos de graduação e pósgraduação EaD. Isto quer dizer que existem alguns processos automáticos entre os sistemas:

- 1. Na direção do Sigaa para o AVA Acadêmico (Moodle), migram as seguintes informações:  **Curso, Disciplinas, Alunos, Docentes, Polos e Tutores.**
- 2. Na direção do AVA Acadêmico (Moodle) para o Sigaa, migram:  **Nota da Média Final e a Frequência dos alunos.**

#### **Fique Atento**

É de inteira responsabilidade do professor da disciplina confirmar se as notas e frequências foram corretamente migradas para o SIGAA e se não há nenhuma inconsistência antes de realizar o procedimento de consolidação da disciplina no mesmo. Caso identifique alguma inconsistência, deverá notificar ao Coordenador do Curso que deverá verificar e, se for necessário, acionar o suporte AVA e/ou abrir um chamado 3S para a DTI.

# **1.1.1 Quadro Resumo do Processo de Integração e seus Responsáveis**

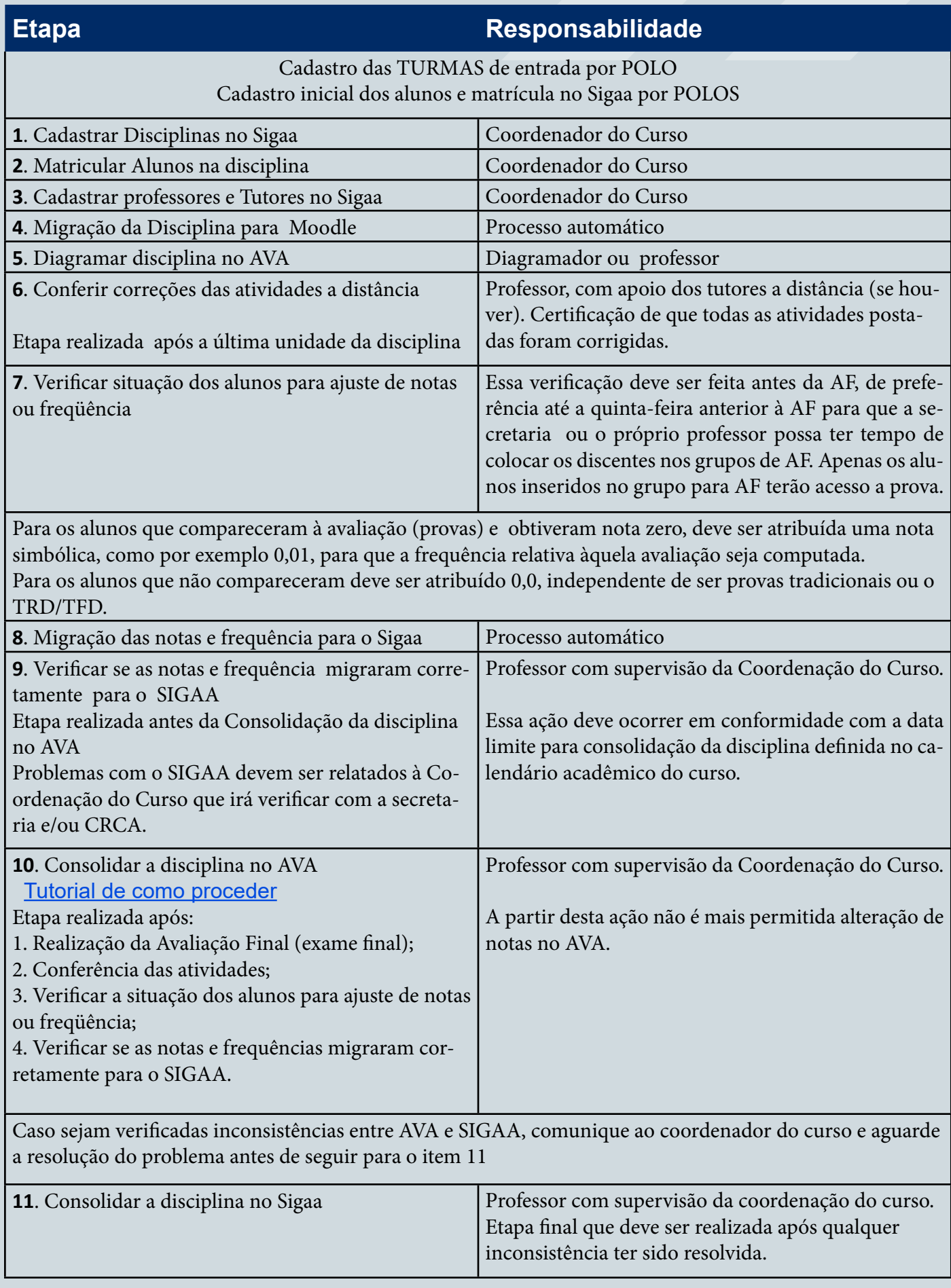

#### **Guarde bem**

O professor da disciplina NÃO DEVE DIGITAR AS NOTAS NO SIGAA. Todo e qualquer ajuste de notas ou frequência deve ser realizado na plataforma Moodle, e apenas nela, até a data limite para a consolidação. Para as disciplinas integradas, NUNCA devem ser realizados ajustes desse tipo diretamente no SIGAA.

#### **Saiba mais**

Para cursos abertos, de extensão, de capacitação para servidores e em parcerias com outras instituições, será utilizada outra plataforma, denominada Unilab Virtual. No Unilab Virtual não há integração com o sistema acadêmico.

#### **1.2 Ferramentas: Atividades**

O Moodle disponibiliza algumas ferramentas, denominadas Atividades, que podem ser escolhidas pelo professor de acordo com seus objetivos pedagógicos em cada Unidade.

Essas ferramentas permitem a realização de trabalhos individuais, coletivos, colaborativos e interações síncronas ou assíncronas entre alunos e professor/tutor. O conjunto de atividades de uma disciplina é chamado de Atividades a Distância e estas atividades podem ser atividades avaliativas ou não.

#### **Guarde bem**

Uma "Atividade" é um termo genérico para o conjunto de ferramentas pedagógicas que o professor pode utilizar no Moodle. Geralmente são exercícios, trabalhos e tarefas que o estudante irá realizar e, com isso, interagir com outros estudantes e/ou com o professor.

Em todas as Atividades e Avaliações no AVA Acadêmico, os alunos estão separados em grupos relativos a seus respectivos Polos de Apoio Presencial. Essa divisão em grupos é interessante quando as turmas são numerosas, pois facilita a avaliação das atividades, o acompanhamento e mediação dos fóruns pelos seus respectivos tutores a distância. Portanto, em todas as atividades, a configuração padrão será "Grupos Separados".

# **1.2.1 Fórum**

O Fórum é uma ferramenta de interação assíncrona que emula uma discussão entre os participantes de uma disciplina (alunos, professores e tutores) sobre qualquer assunto definido pelo professor. Além de mensagens, também existe a possibilidade de se enviar arquivos de diferentes formatos.

[Tutorial como criar uma Atividade Fórum](https://unilab.edu.br/wp-content/uploads/2022/01/TUTURIAL-FORUM-FINAL.pdf)

#### **1.2.3 Tarefa**

Uma atividade do tipo "Tarefa" permite aos professores a elaboração de um trabalho a ser entregue pelos alunos de maneira virtual. Existe a possibilidade de se optar por um texto on-line ou o envio de um arquivo, mas, por padrão, para nossos cursos utilizamos a opção de "Envios de arquivo", com no máximo 2 arquivos enviados, sem definição do tipo de arquivo.

[Tutorial como criar uma Atividade Tarefa](https://unilab.edu.br/wp-content/uploads/2022/01/TUTURIAL-TAREFA.pdf)

[Tutorial Atividade Tarefa \(visualizar envios, atribuir notas e outros procedimentos\)](https://unilab.edu.br/wp-content/uploads/2022/01/TUTORIAL-ATIVIDADE-TAREFA-VISUALIZAR-ENVIOS-ATRIBUIR-NOTAS-E-OUTROS-PROCEDIMENTOS.pdf)

#### **1.2.4 Questionário**

O "Questionário" é um tipo de atividade que possibilita a criação de um exercício composto por diversas questões de modelos variados, permitindo que o professor possa optar por questões de "múltipla escolha", "verdadeiro/falso", "resposta breve", "associação", entre outras.

Alguns tipos de questão têm a correção automatizada, outros necessitam de avaliação manual. Nesses casos, o professor ou os tutores da disciplina devem analisar e atribuir uma nota manualmente para cada questão de cada aluno.

[Tutorial como criar uma Atividade Questionário](https://unilab.edu.br/wp-content/uploads/2022/03/TUTURIAL-COMO-CRIAR-UMA-ATIVIDADE-QUESTIONARIO-1.pdf)

#### **1.2.5 Glossário**

O "Glossário" é um tipo de atividade muito versátil que pode ser usada com vários objetivos. Ele possibilita aos alunos criarem e/ou atualizarem um dicionário, um banco de dados, uma lista de referências ou uma enciclopédia com assuntos relacionados ao conteúdo da disciplina. Além disso, existe a possibilidade de criar links em textos do curso que direcionarão aos itens no glossário.

[Tutorial como criar uma Atividade Glossário](https://unilab.edu.br/wp-content/uploads/2022/01/ACFrOgCKkF3m4.pdf)

[Tutorial como avaliar uma Atividade Glossário](https://unilab.edu.br/wp-content/uploads/2022/01/TUTORIAL-COMO-AVALIAR-UMA-ATIVIDADE-GLOSSARIO.pdf)

#### **1.2.6 Wiki**

A atividade do tipo "Wiki" permite que os alunos possam adicionar e editar uma coleção de páginas web. Uma atividade Wiki pode ser colaborativa (nesse caso todos os alunos editam uma única atividade), ou individual (caso em que cada aluno terá a sua própria wiki e somente ele pode editá-la).

**09**

[Tutorial como criar uma Atividade Wiki](https://unilab.edu.br/wp-content/uploads/2022/01/TUTURIAL-WIKI.pdf)

# **2. Salas de aulas no AVA Acadêmico - Cursos Regulares**

## **2.1 Sala da Coordenação Virtual do Curso**

Todos os cursos regulares possuem uma Sala da Coordenação do Curso, de caráter permanente. A Sala de Coordenação do Curso é utilizada como um canal de comunicação e interação entre a coordenação e toda a comunidade do curso, além de disponibilizar informações gerais sobre o curso, do interesse de todos (estudantes, professores e tutores), tais como:

- O projeto pedagógico do curso;
- O calendário do curso;
- As normas acadêmicas:
- Documentos de orientações gerais.

#### **Saiba mais**

O calendário do curso informa as datas de início e fim da disciplina no AVA, datas para as avaliações regulares, avaliações de segunda chamada, avaliações finais e a data para a consolidação da disciplina.

#### **Módulo 1 ( 1º Semestre ) Agosto - Dezembro de 2021**

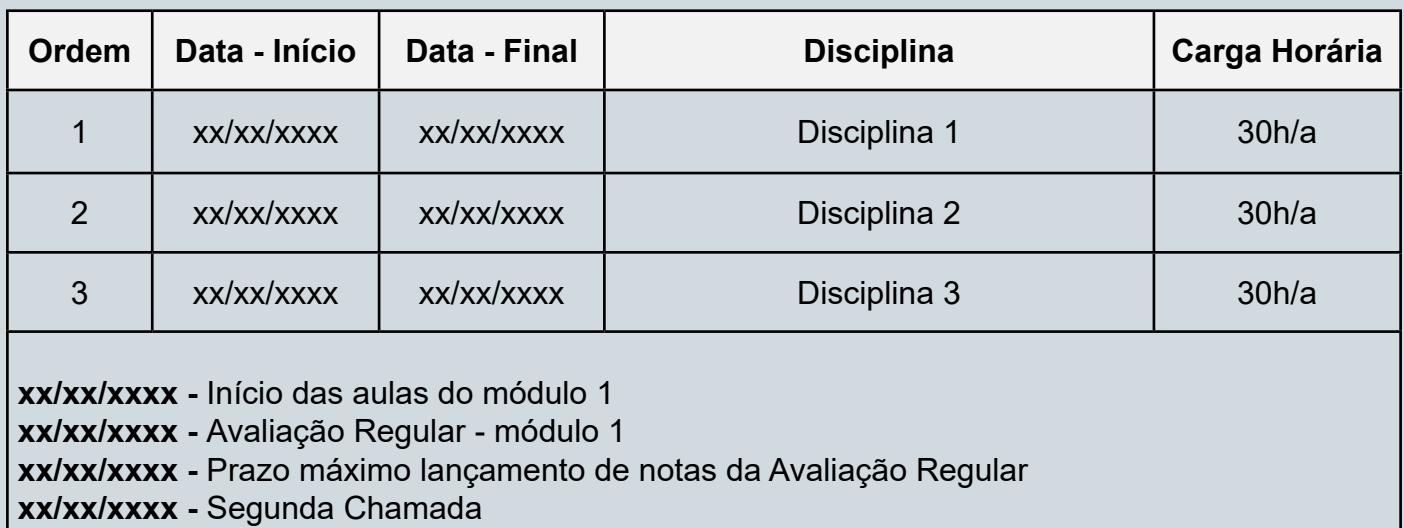

**10**

- **xx/xx/xxxx** Prazo máximo lançamento de notas Segunda Chamada
- **xx/xx/xxxx** Avaliação Final módulo 1

**xx/xx/xxxx -** Prazo máximo de lançamento de notas da Avaliação Final

**xx/xx/xxxx -** Prazo máximo consolidação das Disciplinas do módulo 1

# **2.2. Sala de Aula Virtual**

As salas de aulas virtuais para os cursos regulares de EaD são configuradas conforme as orientações do setor responsável pelo apoio à produção do material didático e suporte ao AVA. Cada disciplina tem uma sala virtual.

Uma mesma disciplina poderá ser ofertada para mais de um polo (ou ter mais de uma turma), pois, nas salas virtuais, são organizados em grupos separados, que correspondem aos seus respectivos polos (ou turmas).

O professor deverá preencher um documento específico, chamado Matriz de Planejamento, que sistematiza os recursos de conteúdos e atividades de cada unidade de conhecimento. A Matriz servirá a um processo posterior denominado de Diagramação da Sala Virtual.

**Guarde bem**

O design instrucional da sala e a organização do livro de notas estão previstos no regimento de funcionamento dos cursos EaD. O professor poderá ser o responsável pela diagramação da sala de aula, quando estabelecido por edital ou pelo instituto em que o curso é ofertado em parceria com o IEAD.

# **3. Atribuições do Professor EaD**

O professor da modalidade a distância é responsável pelo planejamento, elaboração do material didático on-line e acompanhamento da oferta da disciplina nas salas de aulas do Ambiente Virtual de Aprendizagem (AVA) com o auxílio de tutoria específica, quando houver.

#### **O trabalho do Professor IEAD/ UNILAB, segmenta-se em 04 fases:**

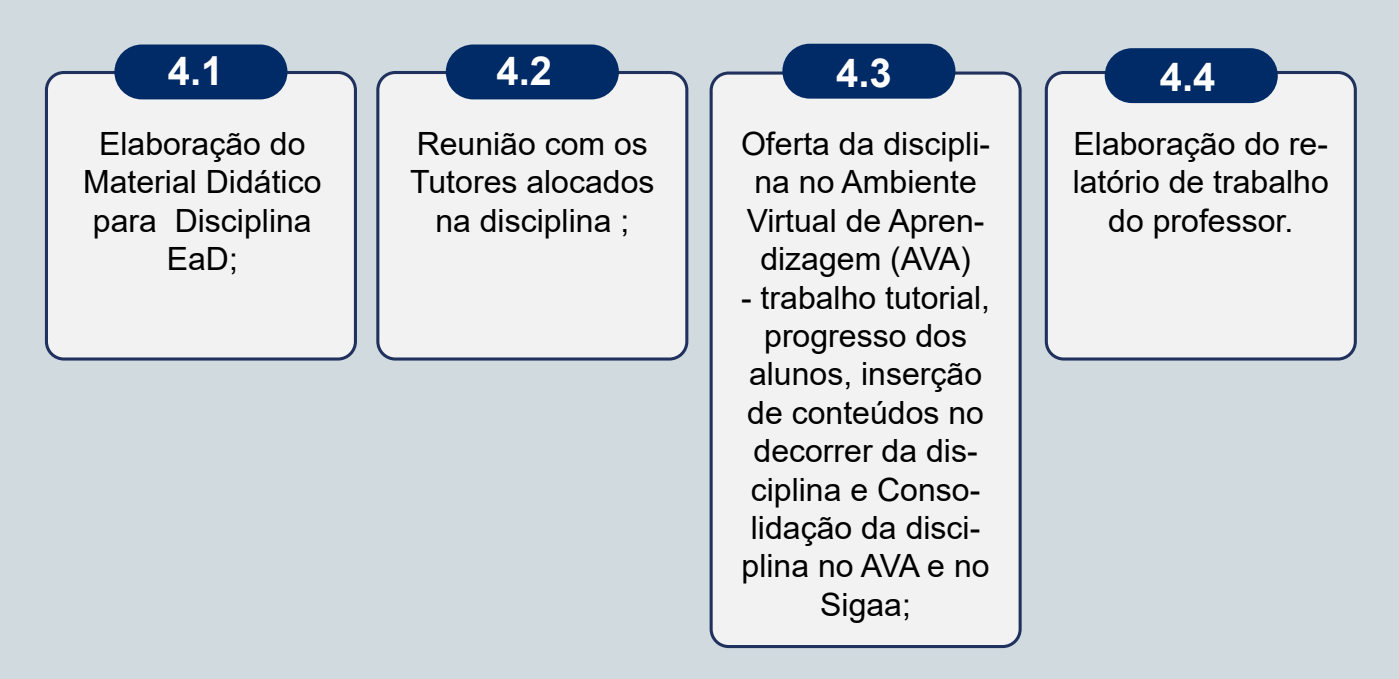

# **3.1 Elaboração do Material Didático para Disciplina EaD**

O processo de elaboração do material didático começa com o planejamento da disciplina, ou seja, é o momento em que o professor elabora o material on-line (conteúdo) a ser disponibilizado no AVA, buscando a integração com o livro didático (quando houver) e o Plano de Ensino.

**Fluxo:**

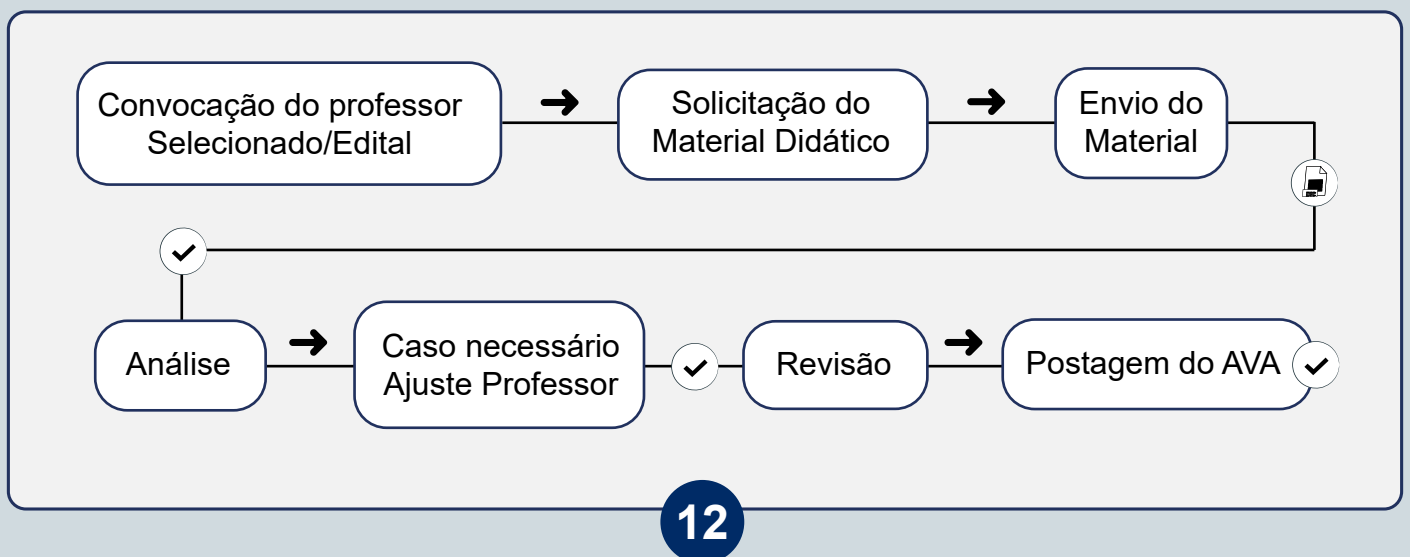

# **3.1.1 Conteúdo Virtual x Sala de aula padrão**

A sala virtual deve seguir um padrão na disposição dos objetos e na sua organização. Assim que o professor for convocado, a partir de aprovação em edital específico, pela coordenação do curso, será enviado pelo setor de Material Didático um e-mail fornecendo as primeiras orientações e os templates que auxiliarão neste processo. Entre eles a Matriz de Planejamento, ferramenta básica para o planejamento da disciplina EaD.

Os recursos de conteúdo e atividades a Distância (ferramentas do AVA) são os objetos que formam o corpo da sala virtual.

**a) Recursos de conteúdo** são objetos "estáticos" (imagens, vídeos, arquivos, slides, podcast, páginas, pastas, URLs), por meio deles o professor disponibiliza os conteúdos de forma virtual aos estudantes, têm como finalidade promover diferentes experiências de aprendizado do conteúdo em cada unidade prevista.

A plataforma Moodle permite a diagramação dos conteúdos propostos pelo professor por meio dos seus recursos:

#### **Para disponibilizar os materiais didáticos-pedagógicos existem os Recursos e as Atividades do Moodle.**

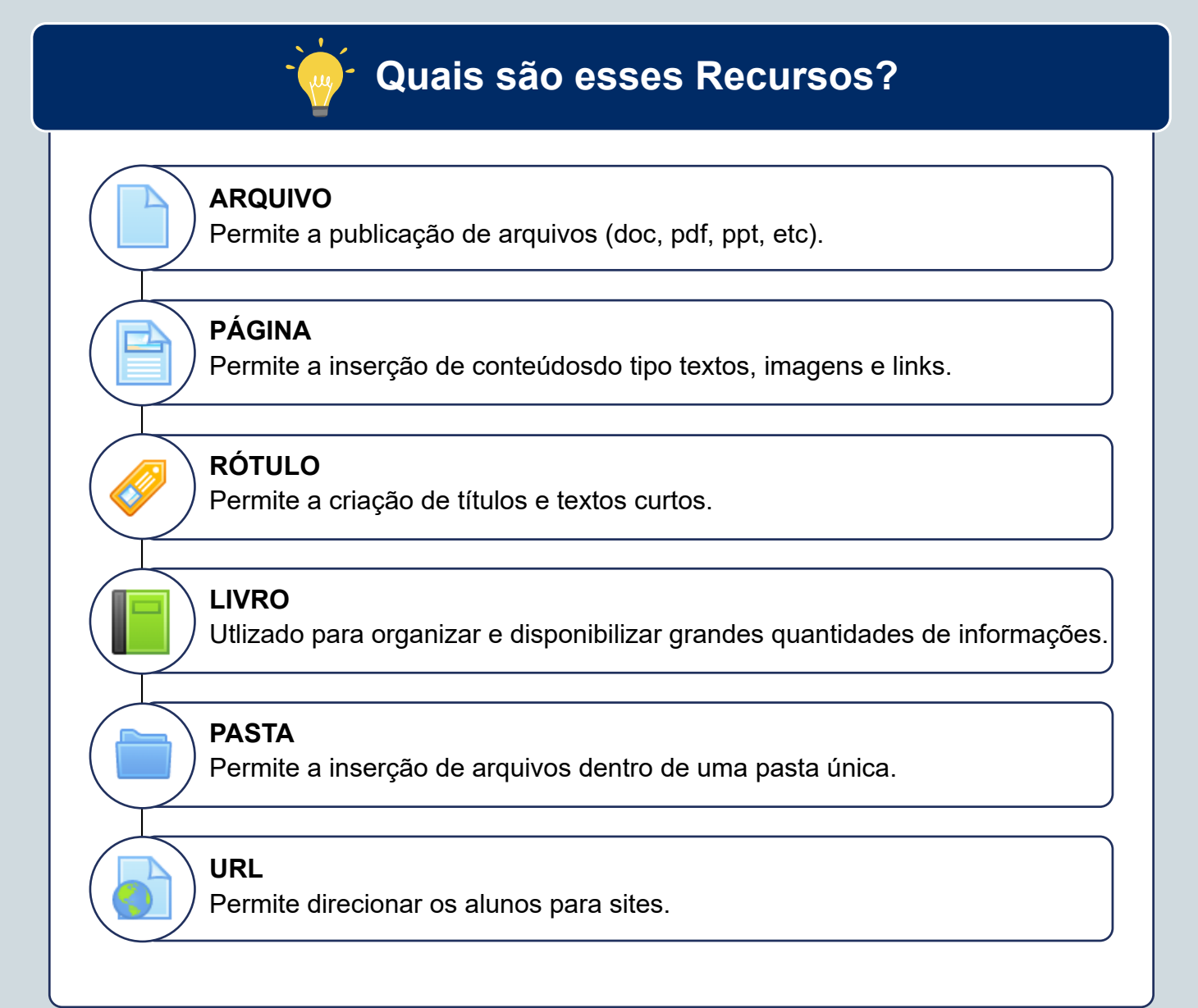

#### **b) Atividades do Moodle**

As **principais Atividades** disponibilizadas pelo Moodle, na Matriz de Planejamento do Iead, são:

#### **ATIVIDADES AVALIATIVAS**

**Individuais:** Tarefa e Quiz **Colaborativas:** Fórum e Glossário

#### **ATIVIDADES FORMATIVAS**

Não é atribuído nota **Colaborativas:** Wiki e Chat

#### **Atividades especificadas sem nota serão consideradas como formativas**

Na configuração do AVA, a escolha das ferramentas e recursos deve, não só se apoiar nas tecnologias em si, mas ser feita de maneira integrada aos objetivos e princípios pedagógicos definidos para a disciplina ou curso, que por sua vez, devem retratar as necessidades e objetivos do projeto pedagógico do curso. Daí a importância de se fazer o planejamento da disciplina, definindo conteúdos, formas diversificadas de apresentação destes, estratégias pedagógicas desafiadoras e atividades, avaliativas ou de estudo, que promovam a interação, a criação e colaboração entre os estudantes (ARAUJO, 2020).

### **3.1.2 Matriz de Planejamento**

A Elaboração da Matriz de Planejamento deve ser realizada tendo como aporte a Ementa da Disciplina, o plano de ensino e o livro texto (quando houver).

A "Matriz de Planejamento" é um recurso muito importante para o planejamento do material didático para a EaD, não apenas porque permite a especificação dos produtos a serem desenvolvidos. Sua grande contribuição, em termos didático-pedagógicos, consiste na definição dos objetivos a serem alcançados pelos estudantes como o parâmetro principal de cada ciclo de aprendizagem, evitando as falhas ligadas aos enfoques meramente conteudistas.

Ela está dividida em unidades. Cada Unidade corresponde à divisão dos conteúdos da disciplina na sala de aula virtual. O número de unidades deve ser compatível com a carga horária total da disciplina. Exemplo: uma disciplina de 30h terá 3 unidades.

Cada unidade da sala de aula virtual da disciplina deverá ter pelo menos 01 Atividade Avaliativa prevista e no máximo 02.

Cada unidade corresponde a nove dias, sendo que os domingos não são considerados dias letivos. A unidade deve iniciar, preferencialmente, aos sábados, às 00h05, e encerrar na segunda-feira da semana seguinte, às 00h05.

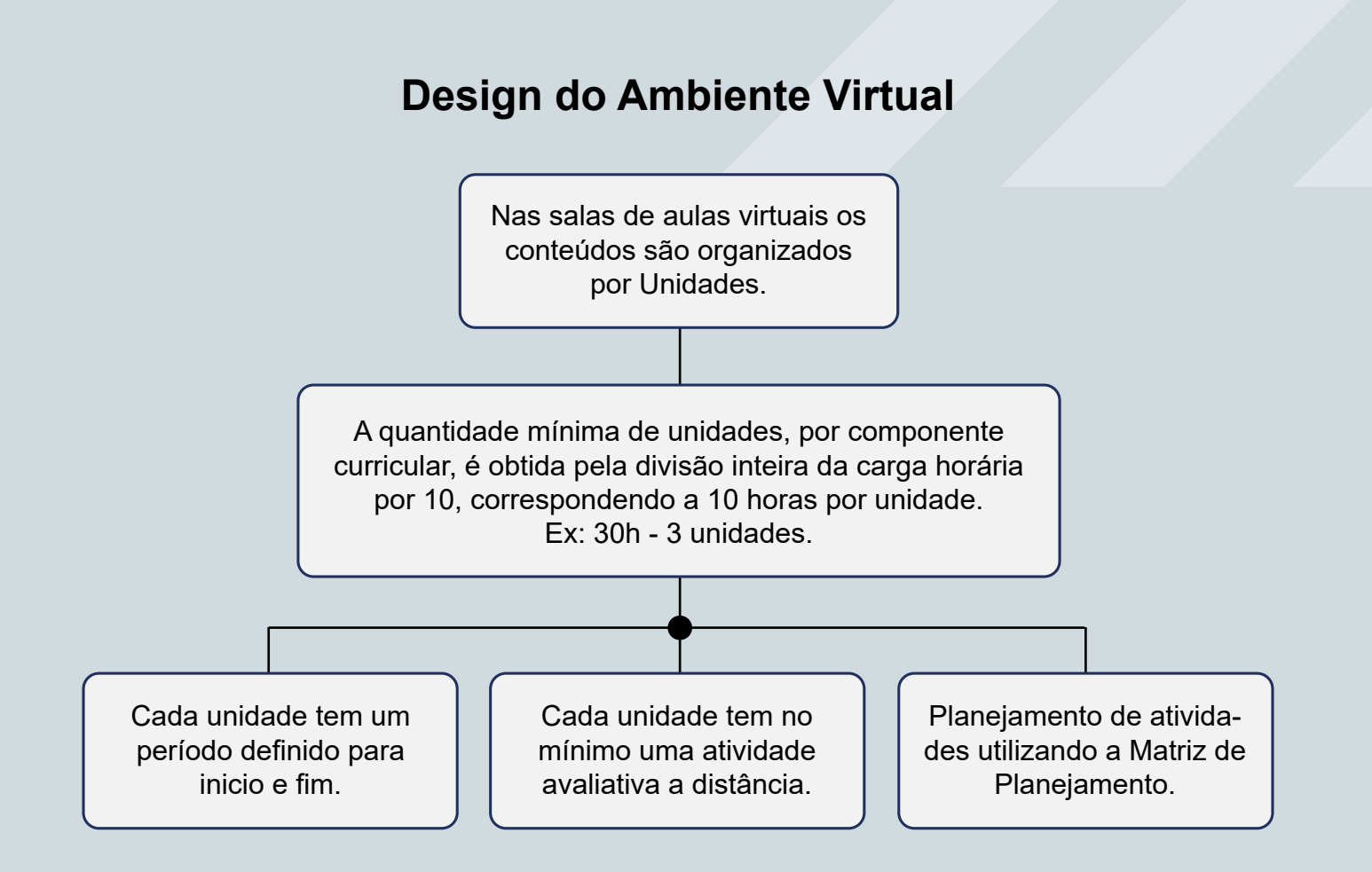

# **3.1.3 Avaliações / Provas (Atividades Presenciais)**

A atividade presencial, por meio das provas presenciais, é realizada de acordo com o calendário acadêmico de cada curso e deve ser baseada nos conteúdos disponibilizados no AVA.

O professor deverá elaborar 03 provas: Avaliação Regular (AR), Avaliação de Segunda Chamada (SC) e Avaliação Final (AF - exame final)

#### **Atenção**

As provas dos cursos na modalidade EaD devem ser elaboradas com o mínimo de 5 (cinco) questões e o máximo de 10 (dez) questões, devendo conter pelo menos uma questão subjetiva. O colegiado do curso pode aprovar a alteração dos critérios de elaboração de provas.

#### **Importante**

As provas poderão ser realizadas de forma online, no AVA, com senha de acesso liberada somente instantes antes da prova, sendo vedada a realização desta avaliação fora dos campi da UNILAB ou da sede dos polos de apoio presencial, exceto nos casos em que exista alguma regulamentação ou normativa interna da UNILAB que justifique e deixe explícita a forma e o período das avaliações. Sobre a sistematização das provas neste formato, deve ser observada portaria que discipline o tema.

#### **3.1.4 Quadro do Fluxo Produção Material Didático Ead**

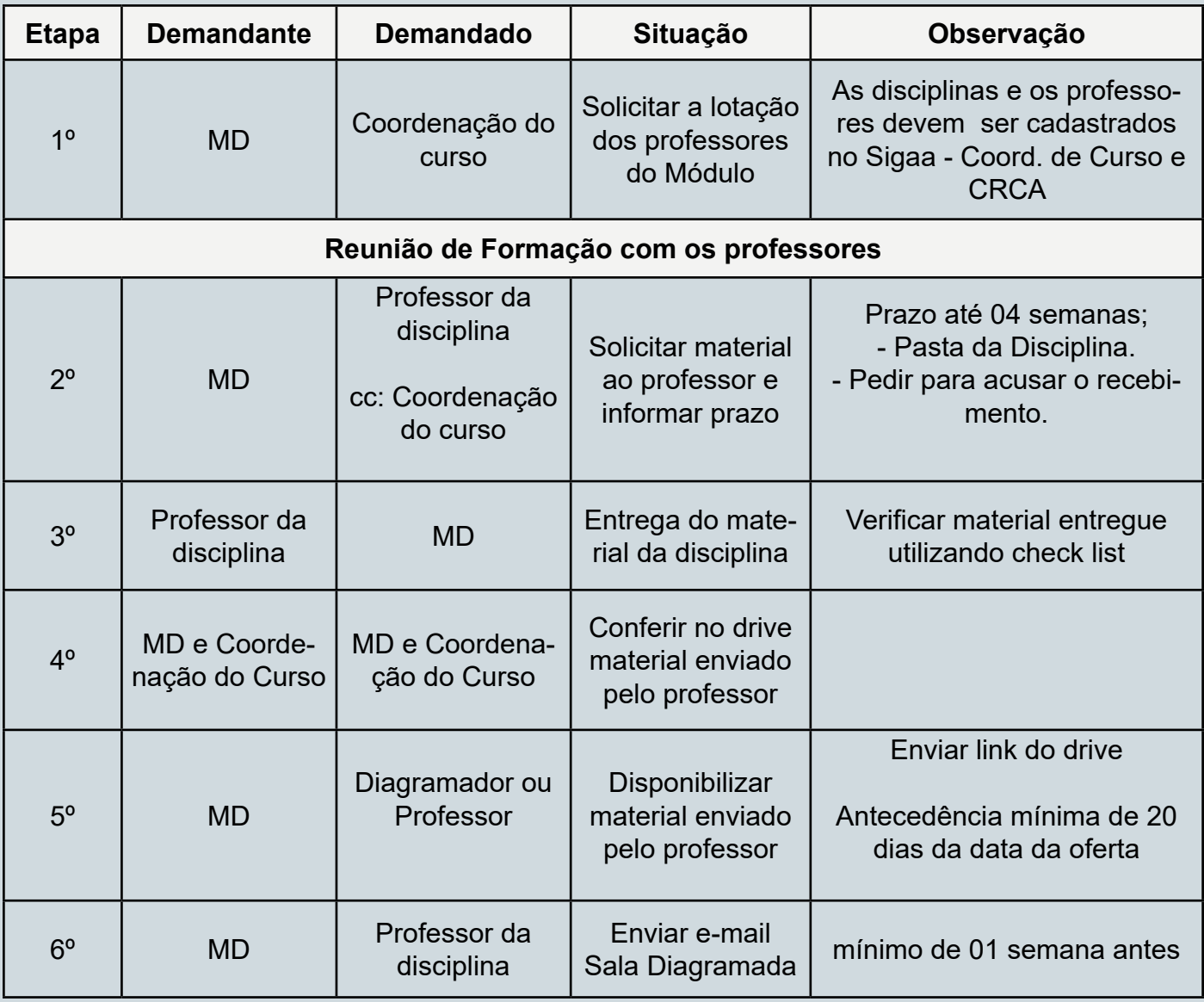

4 semanas para o professor produzir + 2 semanas para diagramar + 1 semana para validação pelo prof. = mínimo de 2 meses antes da data da oferta.

## **3.2 Reunião com os Tutores da Disciplina**

A Reunião com os Tutores deve ser realizada, obrigatoriamente, antes do início da disciplina para que o professor possa passar informações pertinentes ao conteúdo e às atividades que serão aplicadas no AVA, bem como fazer a apresentação da matriz de planejamento.

O agendamento da reunião é articulado pela coordenação de tutoria juntamente com o professor da disciplina.

As reuniões virtuais são aconselhadas para otimizar o tempo e facilitar a presença de todos, o tutor que não puder comparecer deve justificar a ausência.

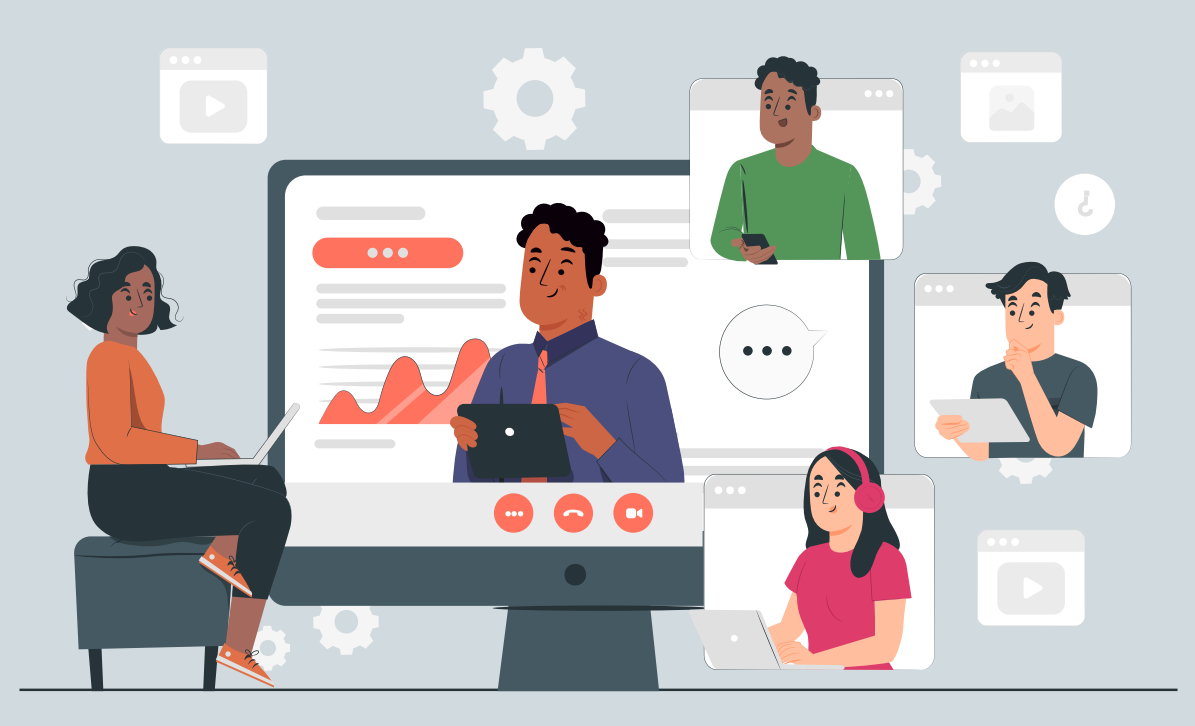

# **3.3 Oferta da Disciplina no Ambiente Virtual de Aprendizagem (AVA)**

O período da oferta da disciplina no AVA é indicado no Calendário do Curso. No decorrer da oferta, é necessário o acompanhamento, no ambiente virtual de aprendizagem, pelo professor da disciplina.

## **3.3.1. Principais Etapas**

Podemos sistematizar em três etapas:

#### **Atividades a Distância**

- Coordenar o grupo de tutores da disciplina, traçar as estratégias metodológicas.
- Supervisionar as salas mediadas pelos tutores com o objetivo de certificar se a
- movimentação e o nível de interação estão adequados.
- Verificar se todos os discentes inscritos no Sigaa estão no AVA.

#### **Notas e Avaliações**

- Verificar a situação dos alunos após a Segunda Chamada e, a critério do professor, fazer os ajustes necessários para os casos favoráveis ao arredondamento de notas e/ou abono de frequência.

- Fazer a correção das Avaliações Finais.

#### **Consolidação da Disciplina no AVA e no Sigaa**

- Consolidar a disciplina no AVA e no Sigaa.

#### **No AVA:**

**1.** É da responsabilidade do professor, sob a supervisão da coordenação do curso, conferir, no AVA Acadêmico, se todas as atividades postadas estão corrigidas e se a média final está de acordo com a nota migrada para o Sigaa.

**2.** Essa ação deve ocorrer em até 15 dias úteis da data da avaliação final, definida no calendário acadêmico.

**3.** A disciplina não deve ser consolidada no Sigaa sem essa devida conferência, em hipótese alguma.

**4.** Após os 15 dias úteis, a partir da aplicação do exame final, a disciplina do AVA Acadêmico será fechada e não será mais possível fazer edições.

#### **No SIGAA:**

**1.** Conferir a integração das notas - verificar se há divergência de notas do AVA x Sigaa.

**18**

**2.** Consolidar até a data limite prevista no calendário do curso.

**E TA**

**PA 1**

## **3.4 Elaboração do relatório de trabalho do professor**

Apresentar um relatório final que contemple os trabalhos realizados para o desenvolvimento da disciplina e o desempenho dos estudantes e dos tutores de acordo com modelo disponibilizado.

#### **Guarde Bem**

#### **Funções do Professor EaD:**

**a)** elaborar o material online que será disponibilizado para os alunos no ambiente virtual de aprendizagem e as avaliações (regular, segunda chamada e final), respeitando a padronização do planejamento das disciplinas EaD, de acordo com o calendário acadêmico;

**b)** entregar o material online (Matriz de Planejamento, Conteúdo Online) com no mínimo 20 dias de antecedência da oferta da disciplina;

**c)** produzir material online tendo como aporte a ementa da disciplina, o livro didático (se houver) e o Plano de Ensino;

**d)** subsidiar os tutores no exercício da docência, no ambiente virtual, bem como acompanhar os alunos no processo de aprendizagem;

**e)** orientar, motivar e acompanhar a participação dos tutores a distância nas salas da disciplina ministrada;

**f)** verificar se todas as atividades postadas foram corrigidas e verificar se o tutor oferece feedback ao aluno (semanalmente);

**g)** realizar reunião de formação com os tutores alocados na disciplina, por meio de webconferência ou presencialmente, antes de iniciar a disciplina;

**h)** manter regularidade de acesso ao Ambiente Virtual de Aprendizagem (AVA) e dar retorno às solicitações dos tutores e alunos no prazo máximo de 24 horas;

**i)** reabrir atividades nos casos de prorrogação;

**j)** informar à Coordenação do Curso sobre eventuais problemas e/ou dúvidas surgidas no exercício da sua função;

**k)** participar de reuniões agendadas pela coordenação;

**l)** participar de cursos de capacitação para professor formador e de reuniões acadêmicas, quando solicitado pela coordenação de curso e da UAB;

**m)** Corrigir atividades e avaliações virtuais e presenciais dos cursistas quando não houver previsão de tutor a distância.

**n)** Analisar a situação dos alunos pós realização da avaliação presencial regular e de segunda chamada.

**o)** Corrigir as avaliações finais.

**p)** Corrigir atividades virtuais e presenciais dos cursistas que solicitarem revisão de nota;

**q)** Consolidar parcialmente a disciplina pós avaliação final;

**r)** Elaborar relatório final que contemple os trabalhos realizados para o desenvolvimento da disciplina e o desempenho dos estudantes e dos tutores de acordo com modelo disponibilizado e encaminhar à coordenação do curso.

# **4. Notas e Livro de Notas no Ava**

# **4.1 Composição das Notas curso EaD Regulares**

A avaliação (Nota) dos estudantes EaD contemplará atividades postadas no ambiente virtual, denominadas de Atividades a Distância, que corresponderão a 40% do total da nota obtida em uma disciplina, e atividade(s) presencial(is), que são as avaliações(provas), responsáveis por 60% da nota total.

 **Atividades a distância -** Peso 40%  **Avaliações(provas) -** Peso 60%

#### **A categoria Atividades a Distância (AD) agrupa:**

As atividades propostas nas unidades por meio das ferramentas disponíveis na plataforma Moodle **(Fóruns, Tarefas, Questionários, etc.):**

A nota das Atividades a Distância (AD) será composta por uma média ponderada por pesos, estabelecidos pelo professor para as atividades.

#### **A soma dos pesos de todas as atividades propostas deve totalizar 100%**

#### **A categoria Atividades Presenciais (AP) agrupa:**

As Avaliações Regulares (AR), Avaliações de Segunda Chamada (SC) e o Trabalho Regular da Disciplina (TRD)

#### **A categoria Exame Final (EF):**

Para o componente curricular que enseje a previsão de um Trabalho Regular da Disciplina (TRD) e o discente não atinja a nota mínima para aprovação, o professor deverá propor um Trabalho Final da Disciplina (TFD) e este ficará alocado na categoria Exame Final (EF).

O aluno que não tenha obtido a nota mínima para a aprovação (7,0) em sua Média Final, mas que esteja com uma nota X dentro do intervalo entre 4,0 e 7,0 (ou seja, se a nota que o aluno obteve é maior ou igual a 4 e menor que 7: 4 <= X < 7), terá o direito de realizar a Avaliação Final (AF) ou Trabalho Final da Disciplina (TFD). Nesses casos, o item de nota MÉDIA FINAL irá calcular uma média simples entre a nota que o aluno obteve na categoria MÉDIA PARCIAL (MP) e a nota que obteve em sua Avaliação Final (AF) ou Trabalho Final da Disciplina (TFD).

A **Média Parcial (MP)** será obtida a partir da média ponderada das atividades presenciais (AP) e das atividades a distância (AD), considerando o peso de 40% para AD e 60% para AP.

 Fórmula de cálculo:  $MP = 40\% * (AD) + 60\% * (AP)$ 

**Média Final (MF)** - é o valor da Nota final no componente curricular, esta nota que será carregada automaticamente para SIGAA.

#### **Média Final (MF) = Média Parcial (MP)\***

\*Situação em que o discente não precisa realizar o **Exame Final (EF)**, de acordo com a resolução geral.

#### **Discente com direito ao Exame Final**

Alunos que obtiverem valores de média parcial menor que 7,0 pontos e maior ou igual a 4,0 pontos, terão o direito de realizar o **Exame Final (EF)**. Nesses casos, a Média Final terá o seguinte cálculo:

 SE MP ≥ 4,0 E MP < 7,0 – ENTÃO:  $MF = (MP + EF)/2$ 

Para os componentes em que não há previsão do Exame Final a Média Final é igual a Média Parcial.

Ex.: Disciplina de TCC/Monografia

Exemplo de como é feito o cálculo da **Média das Atividades a Distância (AD).**  Como já foi dito, independente do peso, as notas das atividades vão de 0 até 10. Vamos supor que o estudante da Disciplina X ficou com as seguintes notas nas atividades a distância da disciplina:

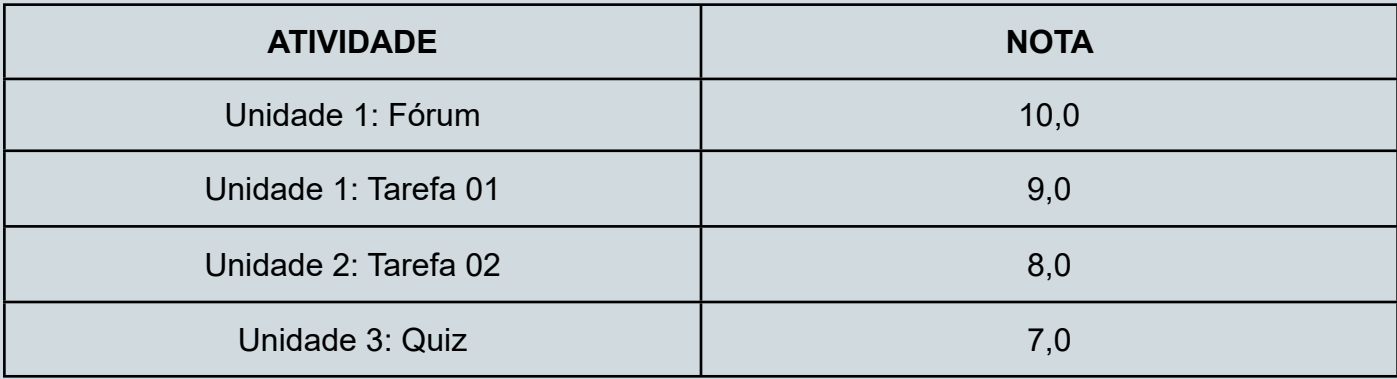

AD = [(Peso do Fórum)\*(Nota do Fórum) + (Peso da Tarefa 01)\*(Nota da Tarefa 01) + (Peso da Tarefa 02)\*(Nota da Tarefa 02) + (Peso do Quiz)\*(Nota do Quiz)]/ 100

#### **Para nosso exemplo, temos:**

$$
AD = [(10*10,0) + (30*9,0) + (30*8,0) + (30*7,0)] / 100
$$
  
AD = (100 + 270 + 240 + 210) / 100  
AD = 820/100  
AD = 8,2

Agora, vamos exemplificar como é calculada a **Média Parcial (MP)**.

A Média Parcial é também uma média ponderada das Atividades a Distância (AD) e das Atividades Presenciais (AP). A sua fórmula é a seguinte:

$$
MP = 40\% * (AD) + 60\% * (AP)
$$

Que também pode ser expressa da seguinte forma:

$$
MP = 0.4 * (AD) + 0.6 * (AP)
$$

Vamos supor que nosso estudante da Disciplina X tirou, na Avaliação Regular, (AR) a nota 7,5. Lembrando que a Avaliação Regular é uma Atividade Presencial (AP). Sendo assim, temos AP = 7,5.

Como já vimos anteriormente, a nota do aluno na categoria Atividades a Distância foi AD = 8,2. Vamos agora substituir essas notas para saber quanto este estudante terá de Média Parcial:

MP = 0,4 \* (AD) + 0,6 \* (AP) MP = 0,4 \* (8,2) + 0,6 \* (7,5) MP = 3,28 + 4,5 MP = 7,78

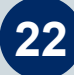

Apresentamos estes cálculos para que você entenda como eles acontecem. Na prática, tudo o que é feito pelo professor ou pelo tutor é simplesmente lançar as notas das atividades (em escala de 0 a 10), sejam elas do tipo a distância ou presencial. Como os pesos já encontram-se programados no AVA, os cálculos serão realizados de forma automática.

# **Avaliação Final**

O aluno com nota na Média Parcial (MP) maior ou igual a 4,0 e menor que 7,0 têm o direito de realizar **Avaliação Final (AF),** como recuperação, nos cursos que garantem AF. Nesses casos, a Média Final (MF) da disciplina segue as seguintes condições:

> Se MP ﹤4,0 ou MP ≥ 7,0 Etão MF = MP Senão MF = (AF+MP)/2

# **4.2 Livro de Notas no AVA**

O aluno que estiver em recuperação será considerado aprovado se a média aritmética entre MP e AF, for igual ou superior a 5,0 (cinco), sendo esta sua Média Final (MF).

O Livro de notas é o recurso da plataforma MOODLE que permite a automatização do cálculo das notas de uma disciplina, bem como a sua visualização. No IEAD, existem quatro configurações básicas para o Livro de notas:

**I -** Livro de notas do AVA Acadêmico: para as disciplinas comuns dos cursos regulares de Bacharelado e Especialização;

**II -** Livro de notas para Seminário Temático: específico para as disciplinas de Seminário Temático; **III -** Livro de notas para TCC: específico para a disciplina de TCC / Monografia;

**IV -** Livro de notas para extensão e aperfeiçoamento: específico para cursos de extensão e aperfeiçoamento.

O Livro de notas das salas virtuais no **AVA Acadêmico é composto pelos seguintes elementos:**

**I -** Categorias: são elementos que possibilitam a organização dos itens de nota de um curso/disciplina em blocos, ajudando a estruturar e organizar o cálculo da Média Final;

**II -** Itens de nota: são os elementos de um curso/disciplina passíveis de serem avaliados (como as atividades e avaliações propostas pelo professor) e/ou criados avulsamente com o intuito de auxiliar no cálculo da Média Final.

O Livro de notas das disciplinas no **AVA Acadêmico possui as seguintes categorias:**

**I -** Categoria Raiz: é a categoria que leva o nome da disciplina. Esta é a categoria principal do curso, dentro da qual todos os elementos do Livro de notas serão criados e organizados;

**II -** ATIVIDADES A DISTÂNCIA: esta é a categoria onde todas as atividades a distância deverão ficar alocadas. Está programada para calcular uma média ponderada das notas de todas as atividades propostas, incluindo as notas vazias (ou seja, as atividades que o aluno negligenciou contam como fatores da média), e o seu total equivale a 40% da Média Final;

**III -** ATIVIDADES PRESENCIAIS: esta é a categoria onde ficarão alocadas a Avaliação Regular (AR) e a Avaliação de Segunda Chamada (SC). Está programada para considerar apenas a maior nota entre estas duas avaliações (já que o aluno fará apenas uma ou outra, exclusivamente) e o seu total equivale a 60% da Média Final;

**IV -** MÉDIA PARCIAL: esta é a categoria onde ficarão alocadas, como subcategorias, as categorias ATIVIDADES A DISTÂNCIA e ATIVIDADES PRESENCIAIS com todos os elementos que as compõem. Ela está programada para calcular uma média ponderada, incluindo as notas vazias, do total das notas destas duas categorias (com ATIVIDADES A DISTÂNCIA equivalendo a 40% e ATIVIDA-DES PRESENCIAIS a 60% desta média ponderada);

**V -** EXAME FINAL: esta é a categoria onde ficará alocada a Avaliação Final;

**VI -** RESULTADO: esta é a categoria na qual estarão alocados os itens de nota auxiliares FREQU-ÊNCIA, MÉDIA FINAL e SITUAÇÃO.

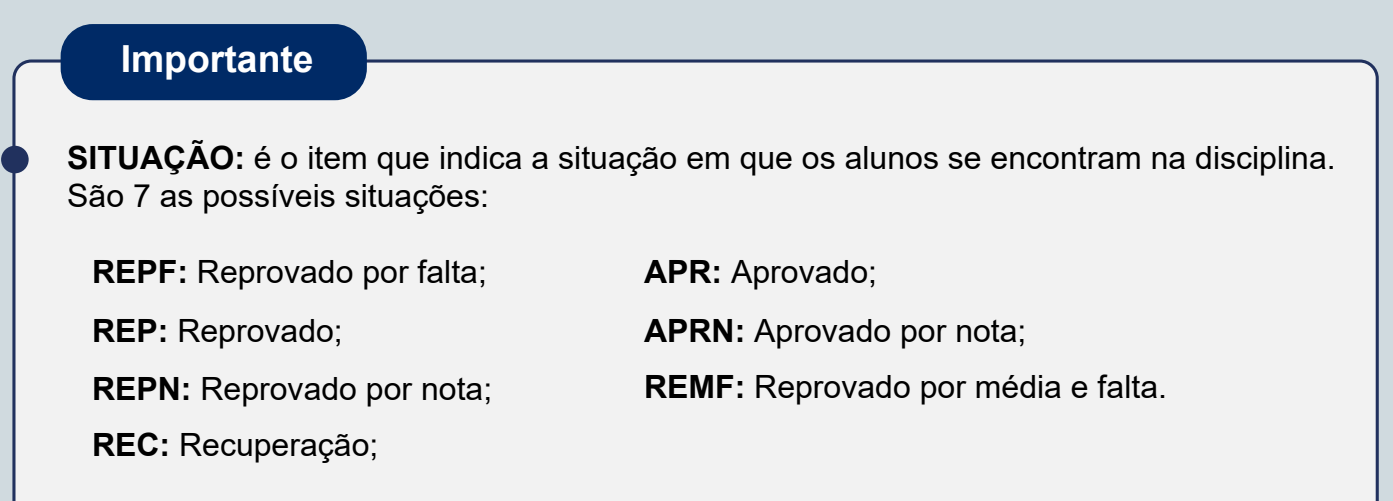

O Livro de notas das disciplinas de **TCC / Monografia** segue parcialmente a configuração do Livro de notas das disciplinas do AVA Acadêmico, com as seguintes especificidades:

I - No lugar da categoria ATIVIDADES A DISTÂNCIA, temos a categoria ETAPAS, na qual ficarão alocadas as atividades do tipo tarefa (nomeadas como "Atividade da Etapa X" — indo de 0 a 7) onde os alunos irão postar as respectivas etapas da produção de seu TCC. Estas etapas não serão pontuadas, portanto, a categoria ETAPAS não irá realizar nenhum cálculo de notas;

II - No lugar da categoria ATIVIDADE PRESENCIAL, temos a categoria NOTA DA DEFESA, na qual ficará alocada uma atividade do tipo tarefa (nomeada como "Espaço para o professor registrar a nota do aluno obtida na defesa") onde os alunos irão postar a versão final de seu TCC para avaliação;

III - O item de nota MÉDIA FINAL apenas refletirá a nota da categoria MÉDIA PARCIAL (MP); IV - O item **SITUAÇÃO**, especificamente neste Livro de notas, apresenta 3 situações possíveis:

**24**

a) **REPF:** Reprovado por falta;

- b) **REP:** Reprovado;
- c) **APR:** Aprovado;

# **5. Correção das Atividades a Distância e Prorrogação dos Prazos**

# **5.1 Correções**

As atividades a distância devem ser corrigidas no decorrer de cada unidade. Nos cursos que preveem tutoria a distância, esta correção é realizada pelos tutores. O professor deve verificar se todas as atividades postadas foram devidamente corrigidas, se o tutor oferece o devido feedback ao aluno (semanalmente) e se este feedback ocorre de forma coerente.

[Tutorial alterar nota em uma questão de avaliação](https://unilab.edu.br/wp-content/uploads/2022/01/TUTORIAL-ALTERAR-NOTA-EM-UMA-QUESTAO-DE-AVALIACAO.pdf)

[Tutorial Atividade Tarefa \(visualizar envios, atribuir notas e outros procedimentos\)](https://unilab.edu.br/wp-content/uploads/2022/01/TUTORIAL-ATIVIDADE-TAREFA-VISUALIZAR-ENVIOS-ATRIBUIR-NOTAS-E-OUTROS-PROCEDIMENTOS.pdf)

[Tutorial atribuir nota em uma questão que requer avaliação manual](https://unilab.edu.br/wp-content/uploads/2022/01/TUTORIAL-ATRIBUIR-NOTA-EM-UMA-QUESTAO-QUE-REQUER-AVALIACAO-MANUAL.pdf)

[Tutorial como avaliar uma atividade glossário](https://unilab.edu.br/wp-content/uploads/2022/01/TUTORIAL-COMO-AVALIAR-UMA-ATIVIDADE-GLOSSARIO.pdf)

[Tutorial lançar nota direto no livro de notas](https://unilab.edu.br/wp-content/uploads/2022/01/TUTORIAL-LANCAR-NOTA-DIRETO-NO-LIVRO-DE-NOTAS.pdf)

### **5.2 Prorrogação de Prazos**

[Tutorial alterar a data de um fórum geral para todos os polos](https://unilab.edu.br/wp-content/uploads/2022/01/TUTORIAL-ALTERAR-A-DATA-DE-UM-FORUM-GERAL-PARA-TODOS-OS-POLOS-.pdf)

[Tutorial alterar data de entrega de uma atividade para todos os alunos](https://unilab.edu.br/wp-content/uploads/2022/01/TUTORIAL-ALTERAR-DATA-DE-ENTREGA-DE-UMA-ATIVIDADE-PARA-TODOS-OS-ALUNOS.pdf)

# **6. Acompanhamento de Tutoria no Ava e Discentes no Processo de Aprendizagem**

O professor deve acompanhar a atuação da tutoria. No decorrer das semanas, o professor deve orientar a correção das atividades vigentes e reforçar a obrigatoriedade da correção da atividade dentro do prazo, fazendo também as correções necessárias das atividades.

# **6.1 Atribuições da tutoria**

Saiba as principais atribuições dos tutores:

- assessorar os docentes em todas as atividades que se fizerem necessárias ao bom andamento do curso;
- apoiar a Coordenação de Tutoria e de Curso, professores e secretaria no processo de acompanhamento da vida acadêmica do aluno, contribuindo no fomento de atividades que mitiguem a evasão e melhorem os indicadores de aprendizagem;
- disponibilizar e fornecer informações, acompanhar e orientar as atividades propostas nas disciplinas e/os trabalhos realizados;
- acompanhar os encontros presenciais e virtuais apoiando os Professores Formadores, a Coordenação de Curso e a Secretaria;
- corrigir as atividades, em conformidade com os critérios estabelecidos pelo professor da disciplina, e fornecer feedback que permita a avaliação continuada, no prazo máximo de 24 horas;
- corrigir avaliações regulares, de segunda chamada e trabalhos presenciais, em conformidade com os critérios estabelecidos pelo professor da disciplina, respeitando o calendário de devolutiva;
- responder com presteza e cordialidade aos e-mails recebidos de docentes e/ou coordenadores e/ou equipes de gestão, dentro do prazo de 24 horas;
- manter-se em permanente comunicação com o professor formador, coordenação de tutoria e, acima de tudo, com os alunos, durante todo o módulo;
- estar atento ao nível de interatividade dos docentes e/ou discentes, para identificar quais docentes e/ou discentes não estão interagindo com a tutoria e/ou docentes e/ou discentes e tentar resgatar a relação interativa;
- Manter registro atualizado sobre as ausências, realizações de atividades, dificuldades e solicitações dos discentes;
- Participar de reuniões com o professor da disciplina que irá acompanhar;
- Participar nas formações, justificando, caso precise se ausentar da mesma;
- Conhecer o Projeto Pedagógico do Curso e esclarecer dúvidas dos alunos sobre o tema;
- Apresentar relatórios por disciplina;
- Incentivar e estimular o aluno para o uso das tecnologias, valorizando o estudo e a experiência de cada um;

- Auxiliar os alunos no uso do ambiente virtual;
- Disponibilizar e fornecer informações relacionadas às disciplinas;

# **6.2 Acompanhamento das atividades acadêmicas dos tutores**

O professor deve coordenar o grupo de tutores da disciplina, traçar as estratégias metodológicas e supervisionar as salas mediadas pelos tutores.

#### **Guarde bem**

- Acompanhar o desenvolvimento e a aprendizagem por meio da orientação, estímulo e percepção das atividades exercidas pelos tutores;
	- Verificar se todas as atividades postadas foram corrigidas (semanalmente);
	- Verificar se o tutor oferece Feedback ao aluno;
	- Ao finalizar a primeira unidade solicitar aos tutores que verifiquem se, no ambiente virtual, todas as atividades estão corrigidas.

#### **Importante**

- Orientar as correções das atividades pelos tutores, semanalmente;
- Verificar se o tutor está postando mensagem de abertura no fórum e interlocuções pautadas por questionamentos, proposições e desafios para os alunos;
- Observar se o tutor está utilizando linguagem adequada, bem como se corrige as atividades dentro dos prazos e de forma coerente com conteúdo ministrado.

**27**

#### **Referências**

ARAÚJO, C. L. S. Docência em EaD: Introdução ao Moodle. São Carlos: Portal de Cursos Abertos da Universidade Federal de São Carlos - PoCA-UFSCar, 2020.